# **Unofficial guide to AstroArt's script commands**

### **Prologue**

Since using the CCD camera for my astronomical observation my reference software for the recovery and processing of images has always been AstroArt. Naturally over the years I have found to handle other software of this type, certainly some very good, and although my limited experience, they not allow me to say too much in benchmarking, I think for me the unbeatable immediacy with which the AstroArt user's are able to use this software almost immediately. A very friendly user interface, combined with the scientific rigor of the algorithms used has made one of the leading software in the field of amateur astronomy. The advent of version 3.0 and higher, with command script has further expanded its potential, so that it is possible (if provided with the necessary hardware) to perform automated tracking and recovery, which greatly facilitate the conduct of the observing sessions.

Anyone who had a minimum of programming experience also knows how difficult and tedious write and especially keep updated the user manual. Therefore it happens that the manuals available is not always up to date with respect to the evolution of software, but also that some features are not always explained sufficiently extensive for the average users.

This guide seeks to illustrate some commands for AstroArt 's scripts that, in the user manual are poorly documented or even at all. As the title suggests this is an unofficial guide and although parts of it modeled on the original user manual does not purport to replace it, but rather as an informal integration with regard to the commands of the scripting of this magnificent software.

The commands are present in version 4.0 AstroArt, GUI 3.8 and later. Any inaccuracy and error that was to emerge on this guide are due solely to myself and I ask pardon in advance.

#### **The Scripts**

A script is a list of commands executed in sequence. Through the scripts you can automate several observational procedures such for example, automated search of asteroids and supernovae, taken photometric image and very high. This is possible because through AstroArt is possible to control not only the CCD camera, but also the filter wheel and the telescope (if this is pointing to power). The scripting language AstroArt, also known as "ABasic" is a kind of dialect of BASIC with a syntax very similar to that of many types of BASIC, (GWBasic ™, ™ QuickBasic, Visual Basic ™, VBScript ™, etc.).

Example of script (taken from manual AstroArt and testable with the CCD simulator in AstroArt)

```
Camera.Start(10) 
Camera.Wait 
Image.Save("C:\sample.fit")
```
The first command line starts up an exposure of 10 seconds, the second command line waiting for the end of the exposure before continuing with the script. Finally, the third line of command saves the image you just captured in drive c: \ calling it "sample.fit.

Another example of a script always taken from the manual AstroArt: the shooting of 50 images for the detection of supernovae.

```
for i = 1 to 50 
ra = Telescope.List.Ra(i) 
de = Telescope.List.Dec(i) 
name$ = Telescope.List.Name$(i) 
Telescope.Goto(ra,de) 
Telescope.Wait 
Camera.Start(60) 
Camera.Wait 
Image.Rename(name$ + ".fit") 
Image.save(name$ + ".fit") 
next i
```
In this simple script coordinates and name the of the galaxies are recovered directly from the list pre-loaded into the Telescope Window. For each galaxy provides the script to point the telescope, start the exposure and save the scanned image.

#### **Variables and function**

The ABasic supports two types of variables, numeric variables and string variables. The first contains a numerical number, while a variable string contains an alphanumeric string.

#### **Numeric variable**

They contain a number. This number is internally represented by a floating-point value with double precision (64 bits, 15 digits).

#### **String variable**

A variable string contains alphanumeric text. This text may be represented by one or more lines of text. The maximum size of a string variable is 64 MB.

Example:

#### **a\$ = "Hello" b\$ = a\$ + "World"**

The b\$ string variable is now composed by the string "HelloWorld"

A single character of a string can be read using square brackets, thus Using the previous example a\$ [1] returns as a result of "H" and a\$[2] returns "e" and so on. If the index number shown in brackets exceeds the length of the string this restarts from the beginning, therefore, \$ [6] still returns "H".

A single row of a multi-line string can be read using curly brackets.

Example:

If the variable a\$ a contains the following text distributed on three lines

**"This text is distributed on three lines"** 

In this case a\${2} returns the string distributed on the second line "is distributed". The function **count(a\$)** returns on the number of lines comprised in a multi-line string.

### **Reserved word.**

These words are part of the ABasic language, so normally they must not be used as an argument in string variables. They are:

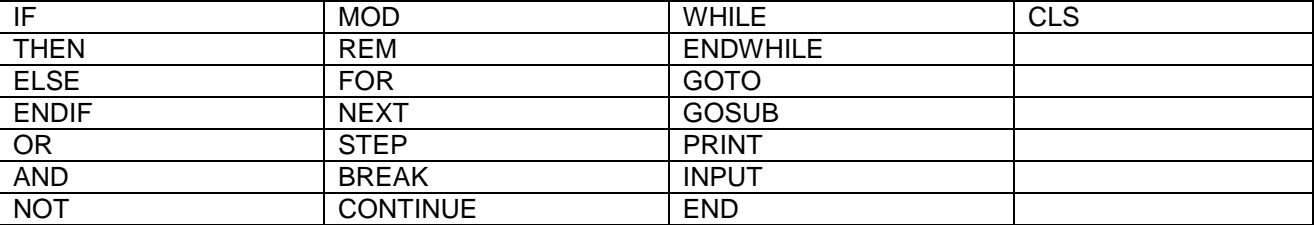

Let us now describe in more detail.

#### **Cyclical function: FOR, NEXT, STEP, BREAK, CONTINUE, WHILE, ENDWHILE.**

The ABasic supports two types of loop instruction**: For**-**Next** function and **While**-**Endwhile** function. The complete syntax for the FOR-NEXT loop function is as follows:

> **FOR** <variable> = <expression> TO <expression> [STEP <numeric constant>] **... ... NEXT** <variable>

**For**-**Next** instruction trigger a loop for a number of times of the instructions between the two commands: **For** (cycle start) and **Next** (end cycle). A simple example is print to the screen the numbers from 1 to 10, "a" is the control variable.

**for a = 1 to 10 print a next a** 

The break command exits from a loop, in this example the cycle is interrupted when the value of control variable 'a' becomes larger than 5.

```
for a = 1 to 10 
print a 
if a>5 then break 
next a
```
The **CONTINUE** command is used inside a **For**-**Next** loop and acts in a manner analogous to **NEXT** command, so automatically start a new iteration. For example:

```
for a = 1 to 10 
print a 
if a > 5 then continue 
print "Test" 
next a
```
Finally, the **STEP** command is used at the beginning of a **For**-**Next** loop to determine the progression of the control variable. For example:

```
for a = 1 to 10 step 2 
print a 
next a
```
In this way the control variable 'a' skip all even numbers from 1 to 10. **STEP** function may also to have negative values, for example:

```
for a = 10 to 1 step -1 
print a 
next a
```
Instead, the **WHILE-ENDWHILE** command evaluates the condition at the beginning of the cycle. If the condition is false then the cycle is interrupted and execution continues after the **ENDWHILE** command.

For example:

```
a = 1 
while a <= 10 
print a 
a = a+1 
endwhile 
print "cycle finished"
```
because the **WHILE** command evaluates the condition at the beginning of the cycle the instructions inside the loop could also never be executed.

The **BREAK** and **CONTINUE** commands can be used in a loop **WHILE-ENDWHILE** in a completely similar to what has been seen for the FOR-NEXT loop.

### **Conditional Function: IF, THEN, ELSE, ENDIF, OR, AND, NOT**

The IF-THEN-ENDIF commands evaluates a logical expression and determines the program flow according to the result of that expression.

Some examples of logical expressions:

**a > 5 and b\$ = "astro" a >= 3 or not (b = 5)** 

The logical and mathematical operators used in logical expressions have their own scale of priorities when they have to be written in the list of instructions, the following is the scale of precedence of these operators going from highest priority to lowest priority.

#### **Operator priority:**

Highest priority ( ),  $\lt$ ,  $\gt$ ,  $\lt$ =,  $\gt$ =,  $\lt$  $\gt$ , =, NOT, AND, OR Lowest priority

Extended syntax of the command **IF**-**THEN**-**ENDIF** 

```
IF <logical expression> THEN
... 
... 
[ELSE] 
... 
... 
ENDIF
```
Example of command **IF**-**THEN**-**ENDIF** 

```
for i = 10 to -10 step -1 
if i>0 then 
print "positive value" 
endif 
if i=0 then print "zero" 
if i<0 then 
print "negative value" 
endif
```
Compact sintax of the command **IF**-**THEN**

**IF** <logical expression> **THEN** <instruction> [**ELSE**]< instruction >

Example of Compact sintax of the command **IF**-**THEN**

```
for a = 1 to 10 
if a <= 5 then print "-" else print "+" 
next a
```
### **Other function:**

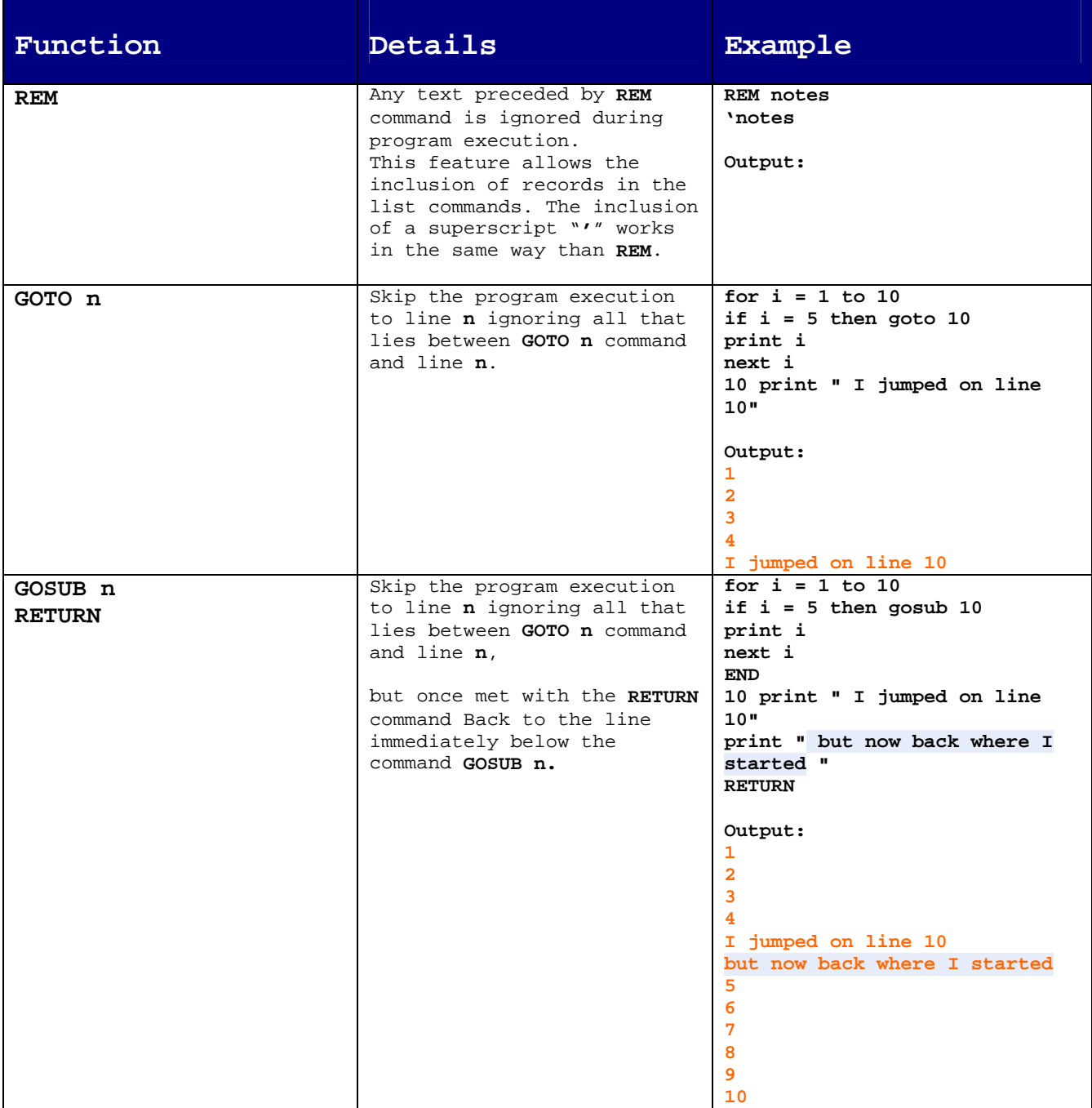

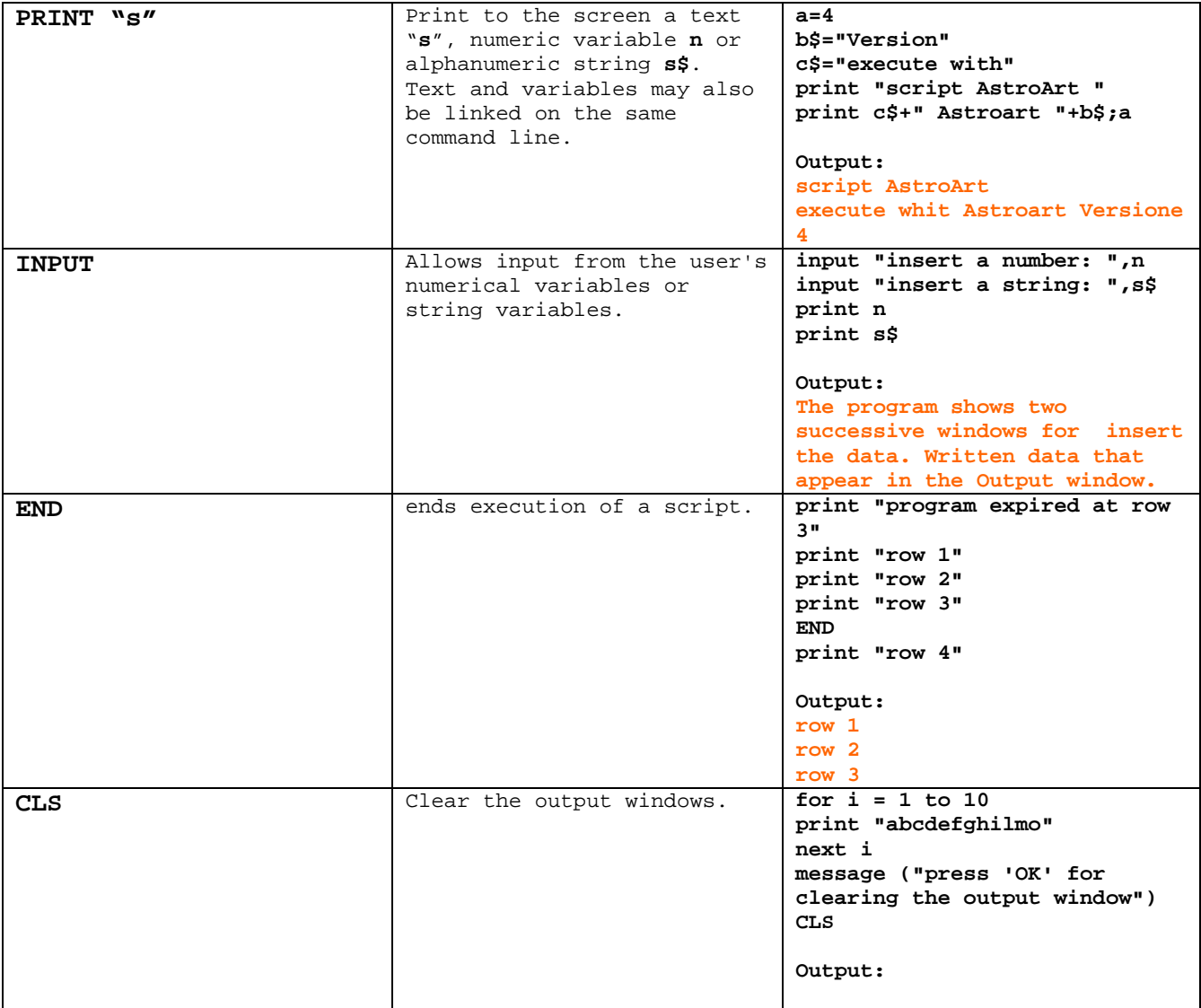

# **Numeric functions.**

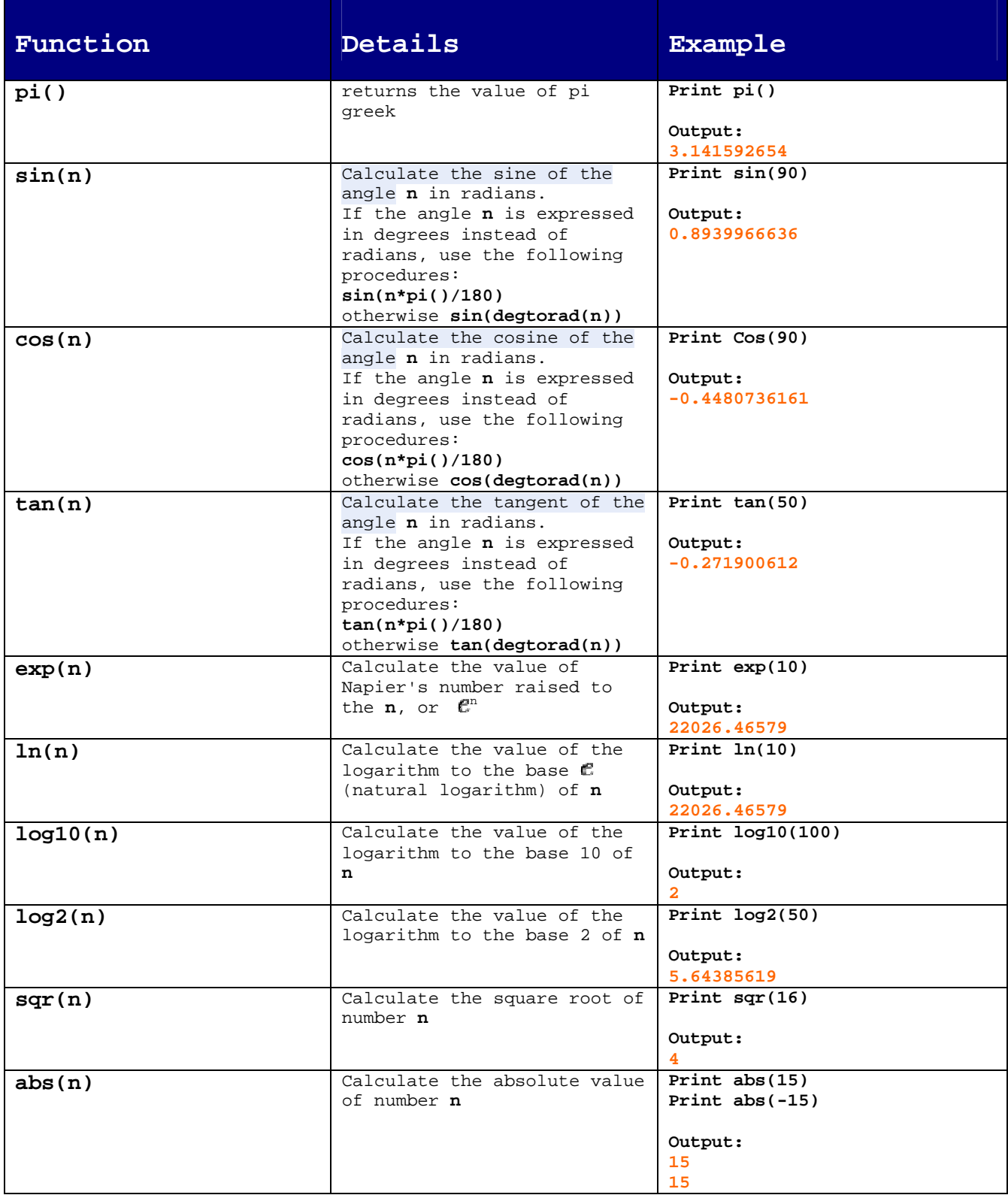

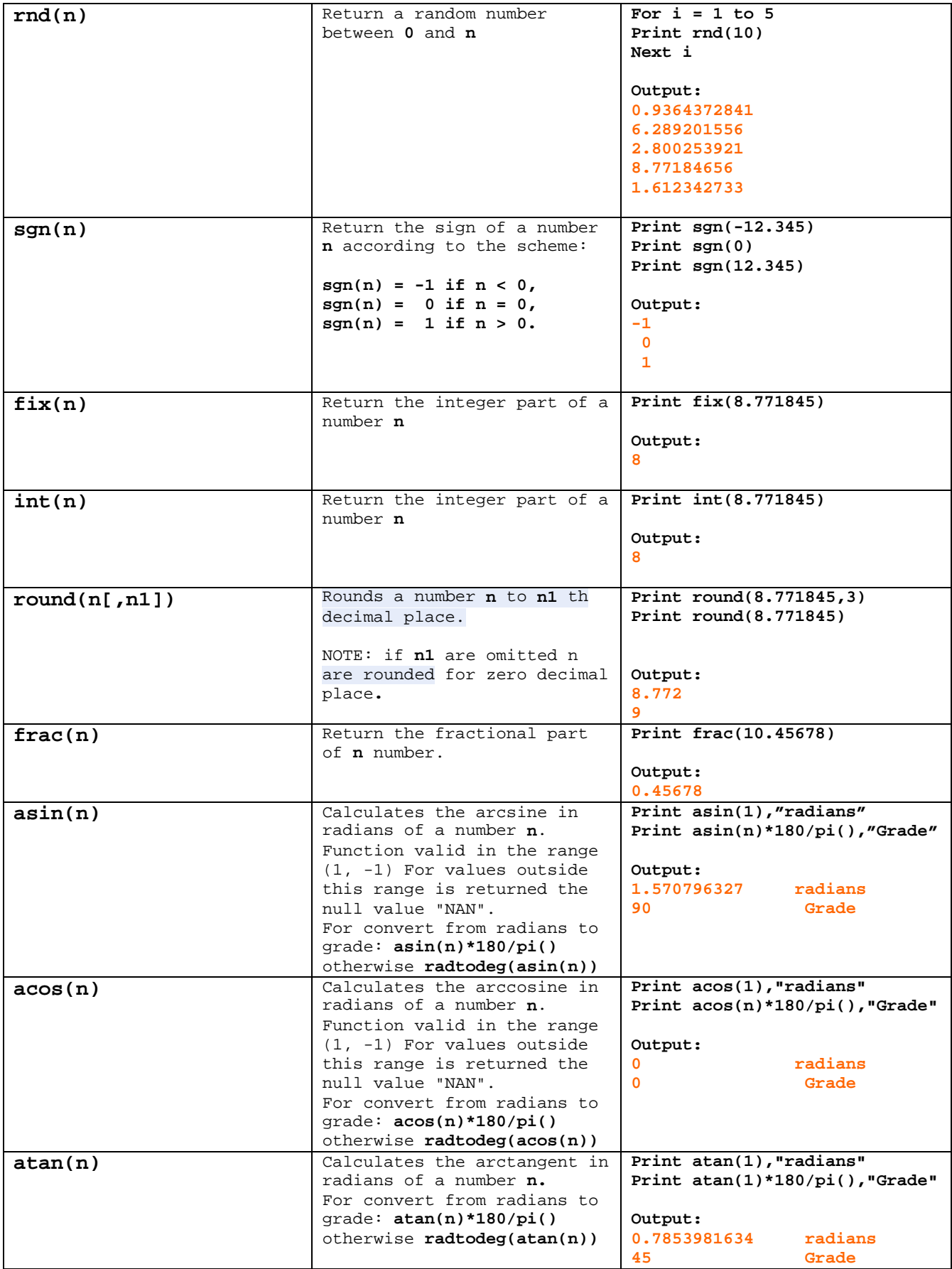

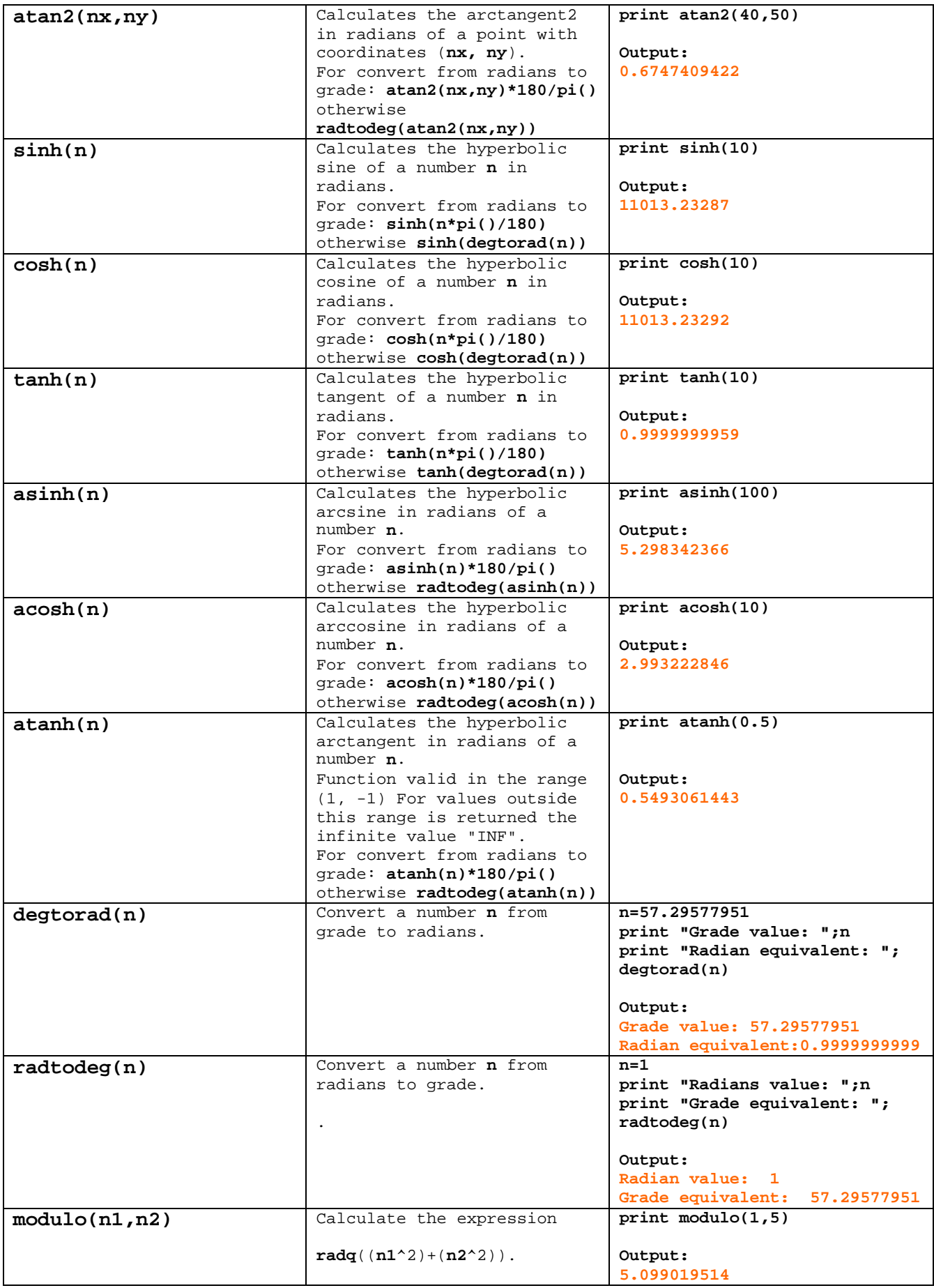

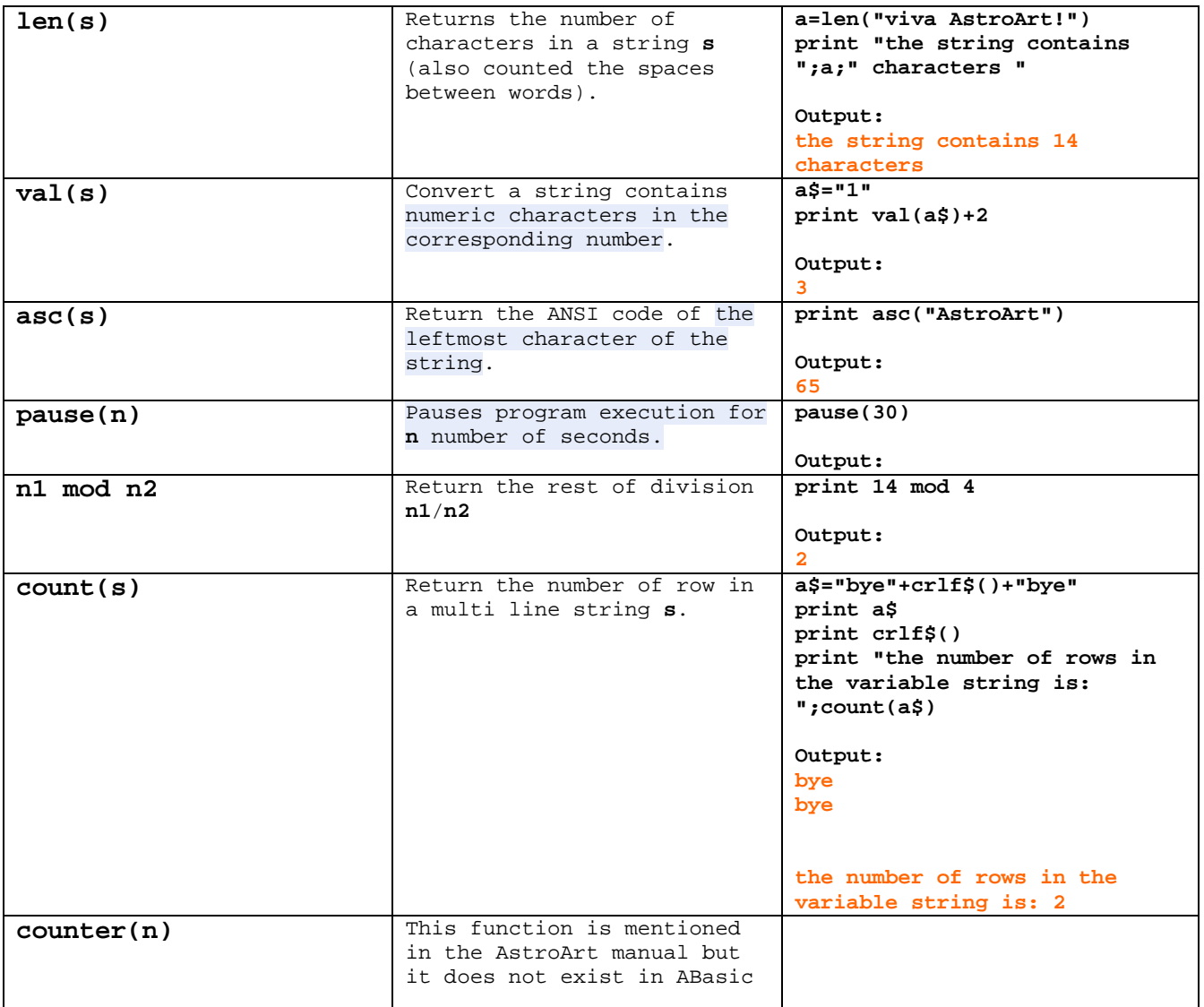

# **String function**

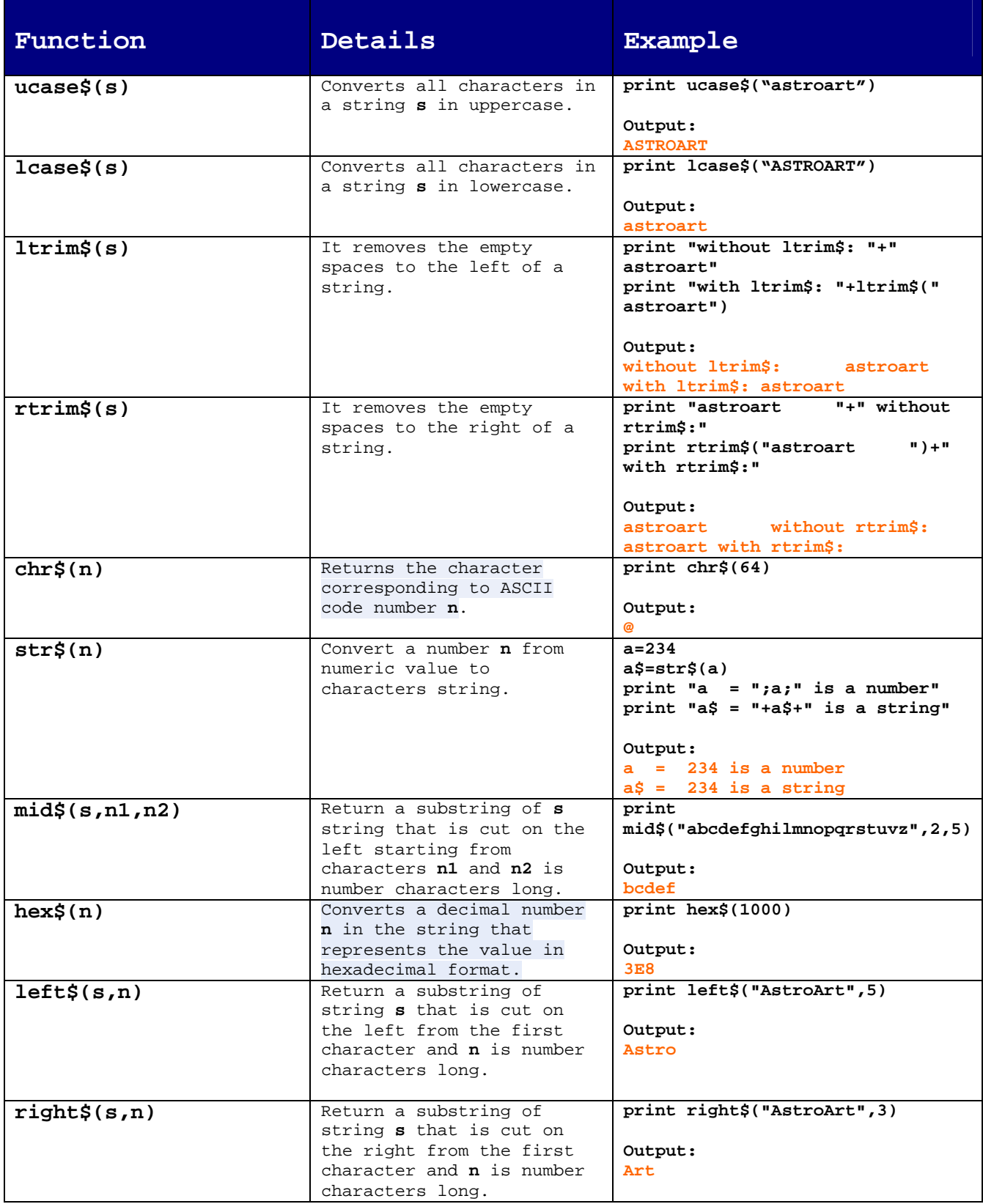

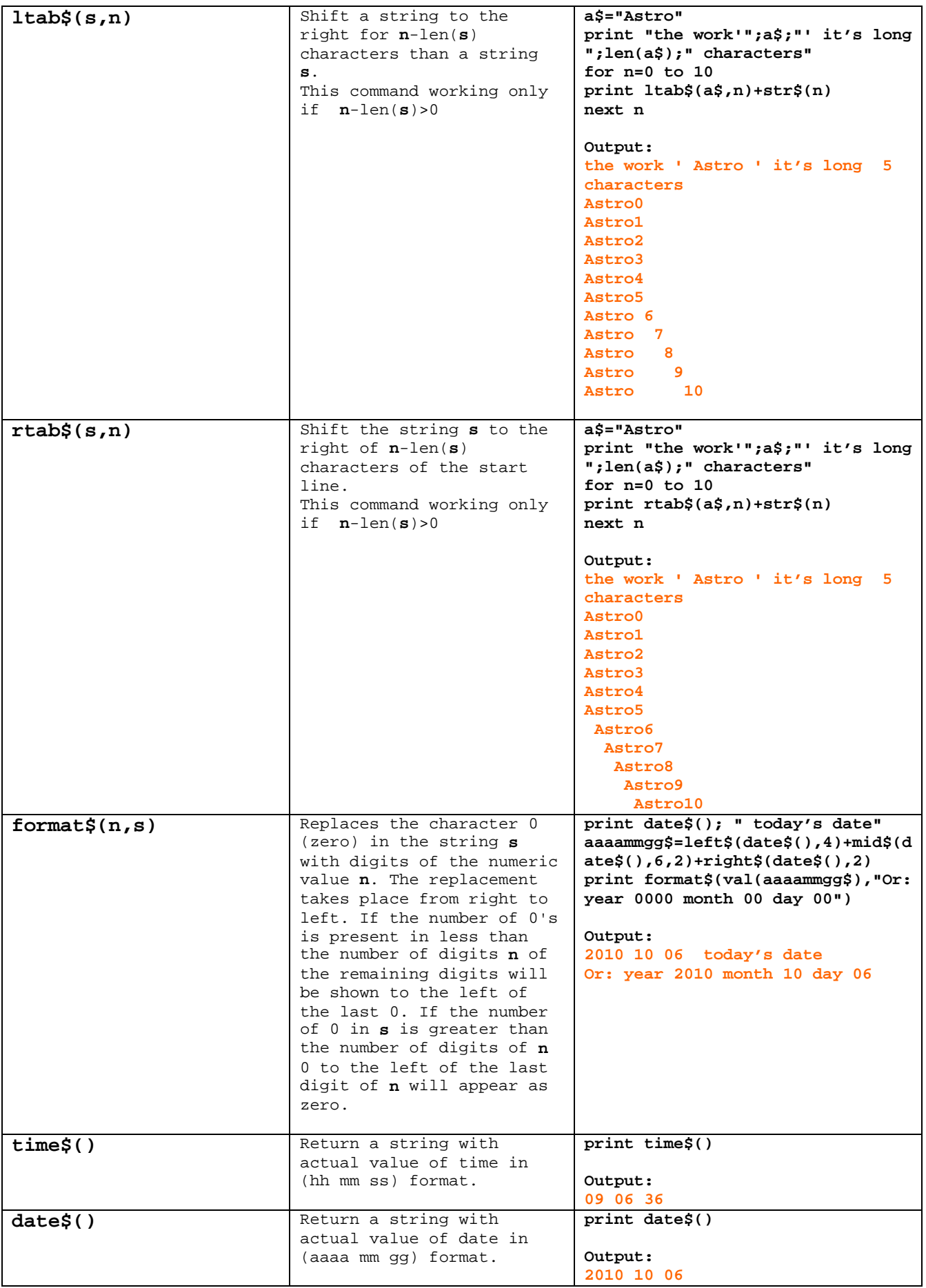

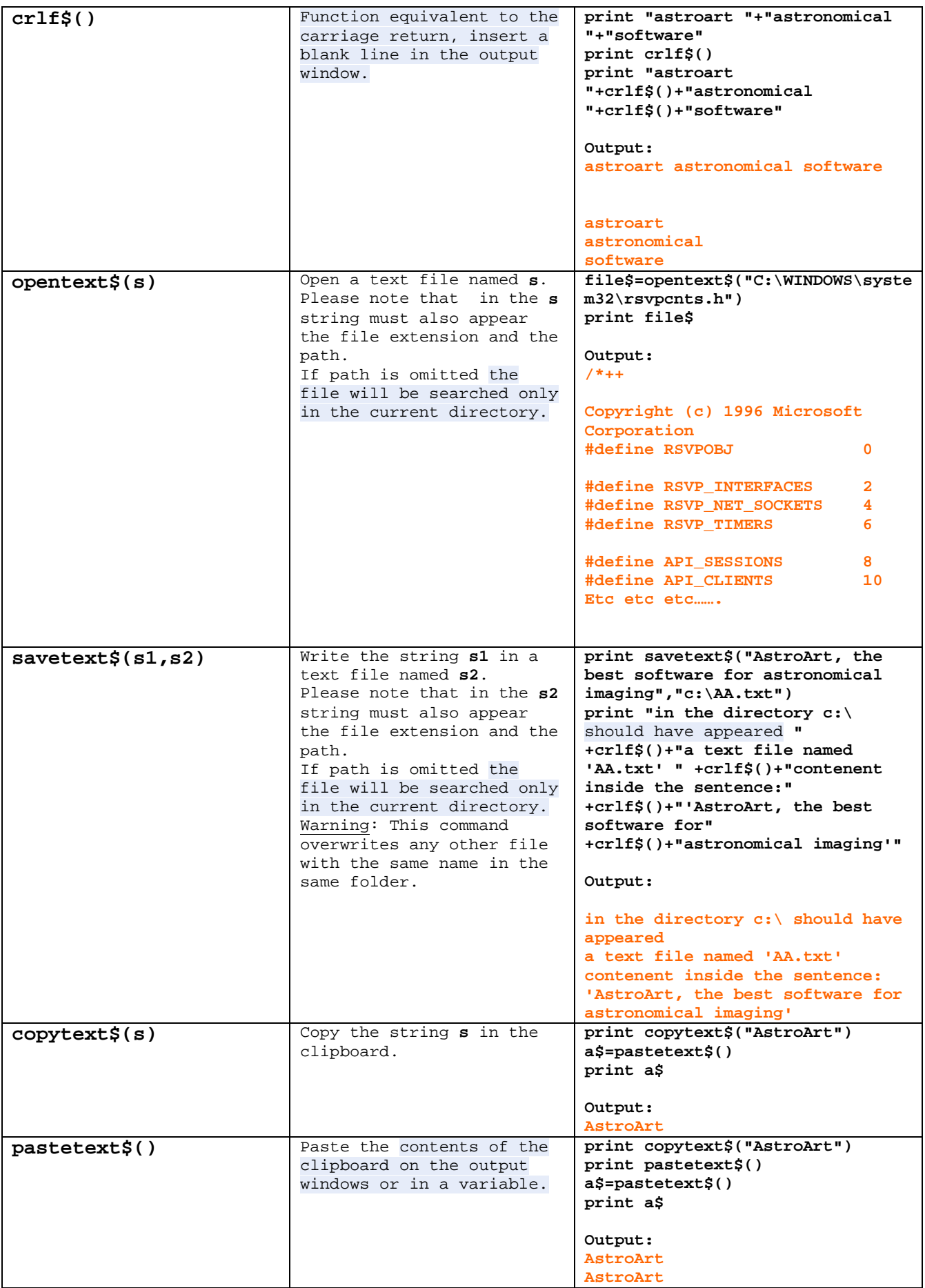

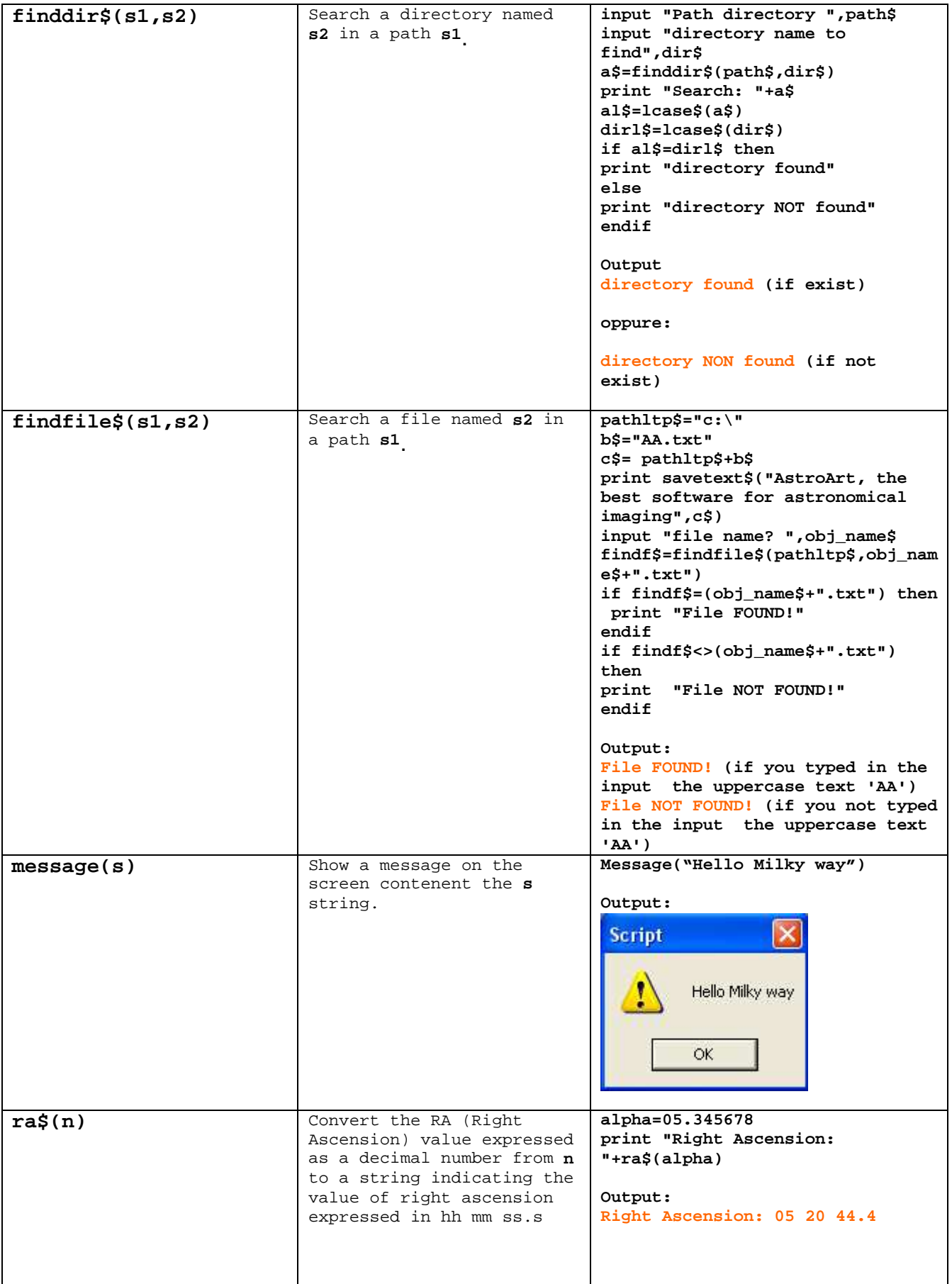

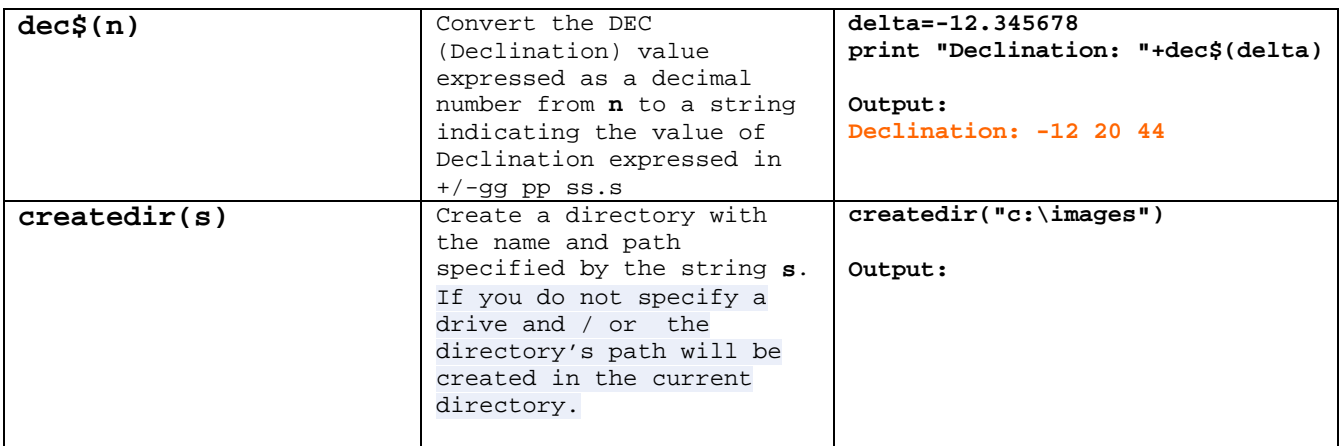

### **Function for CCD , Filter wheel and Telescope.**

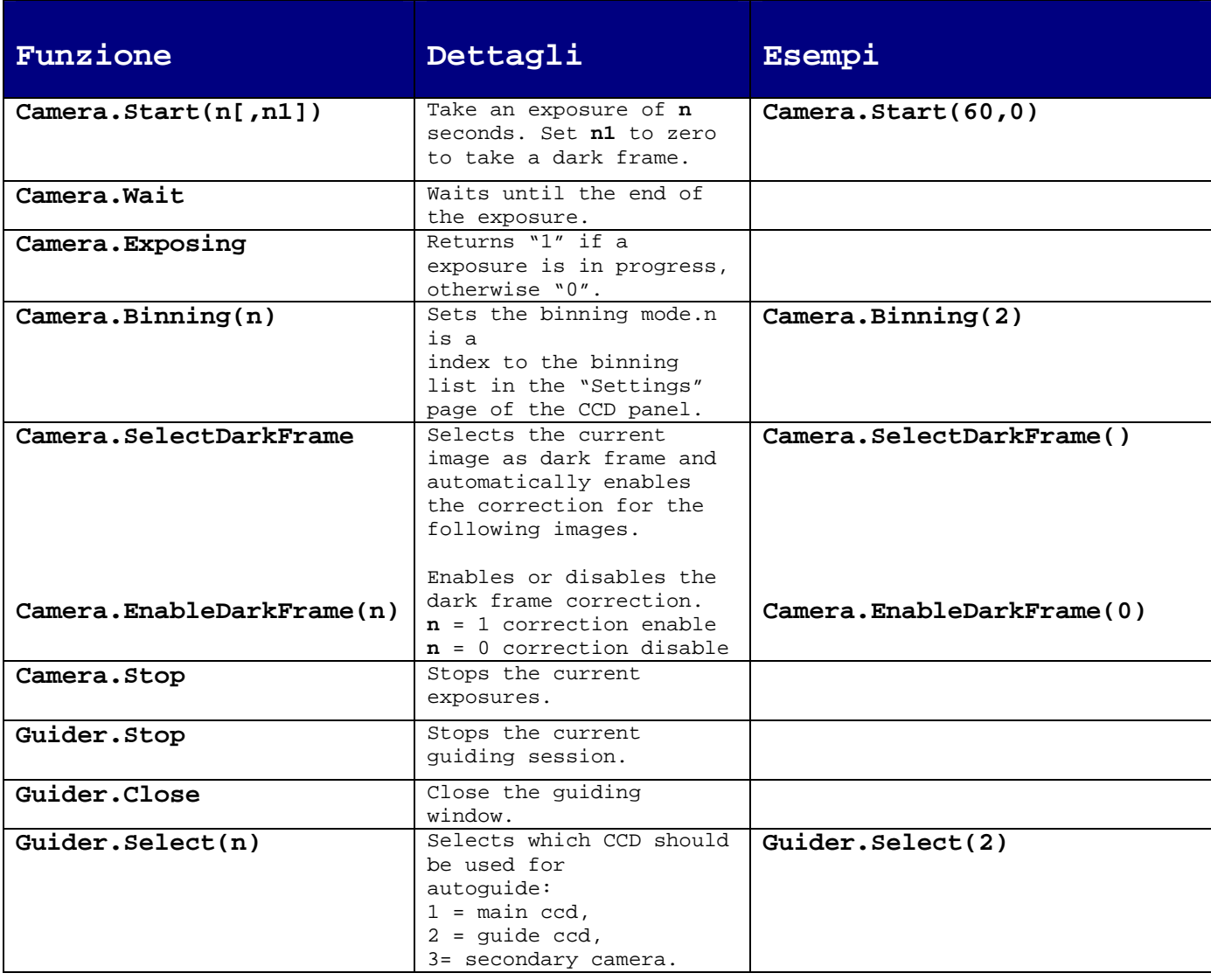

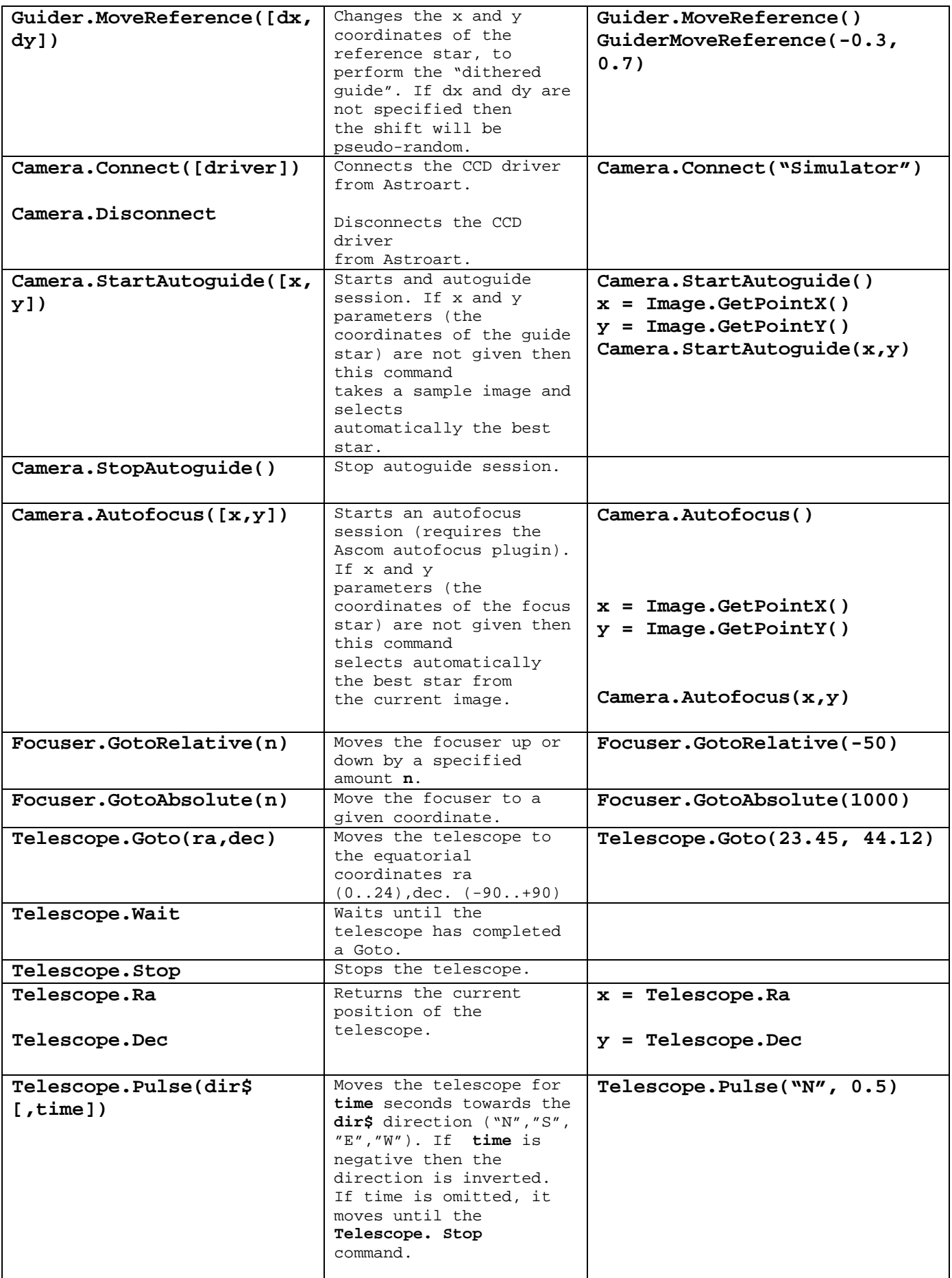

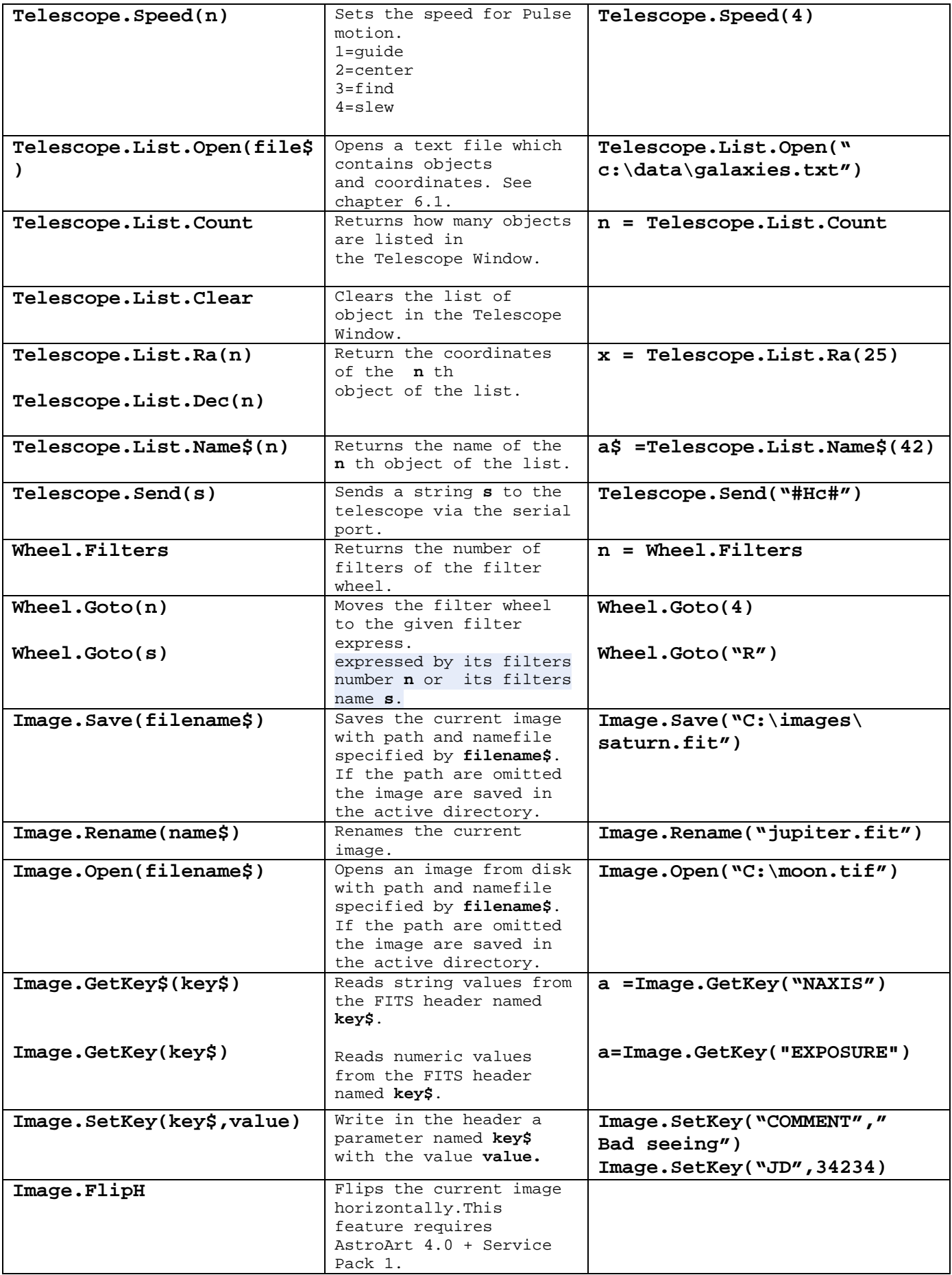

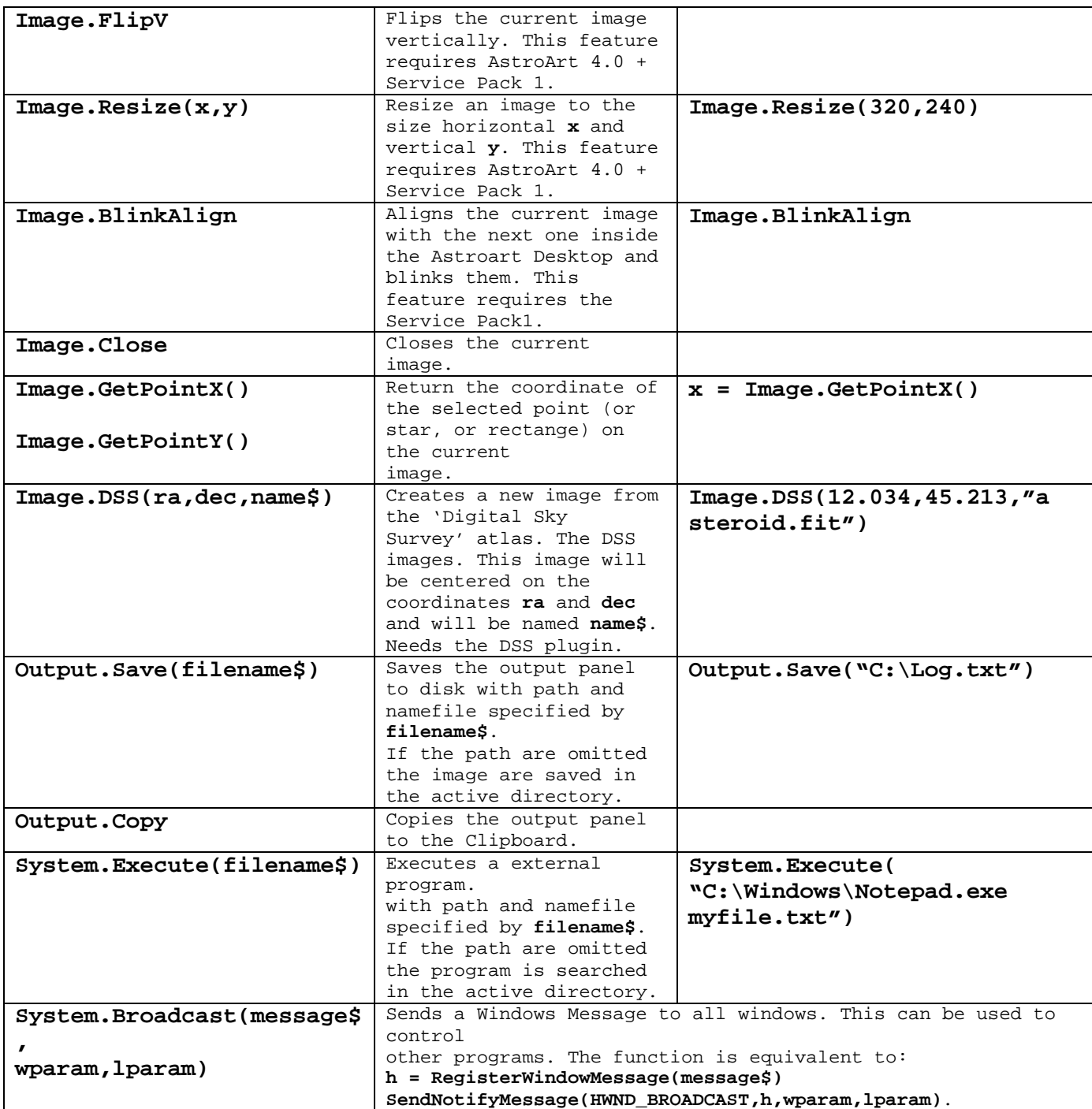

## **Function not documented.**

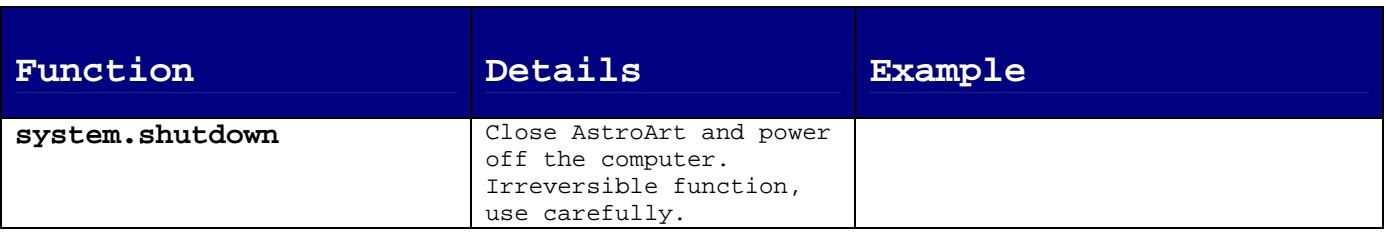